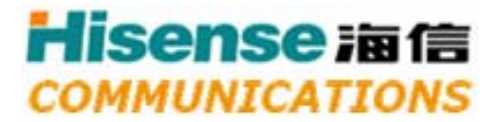

CDMA 1X Mobile TelePhone

*MSM6025 Series*

**C677** 

*User's Manual*

# **Hisense in 18**<br>*COMMUNICATIONS*

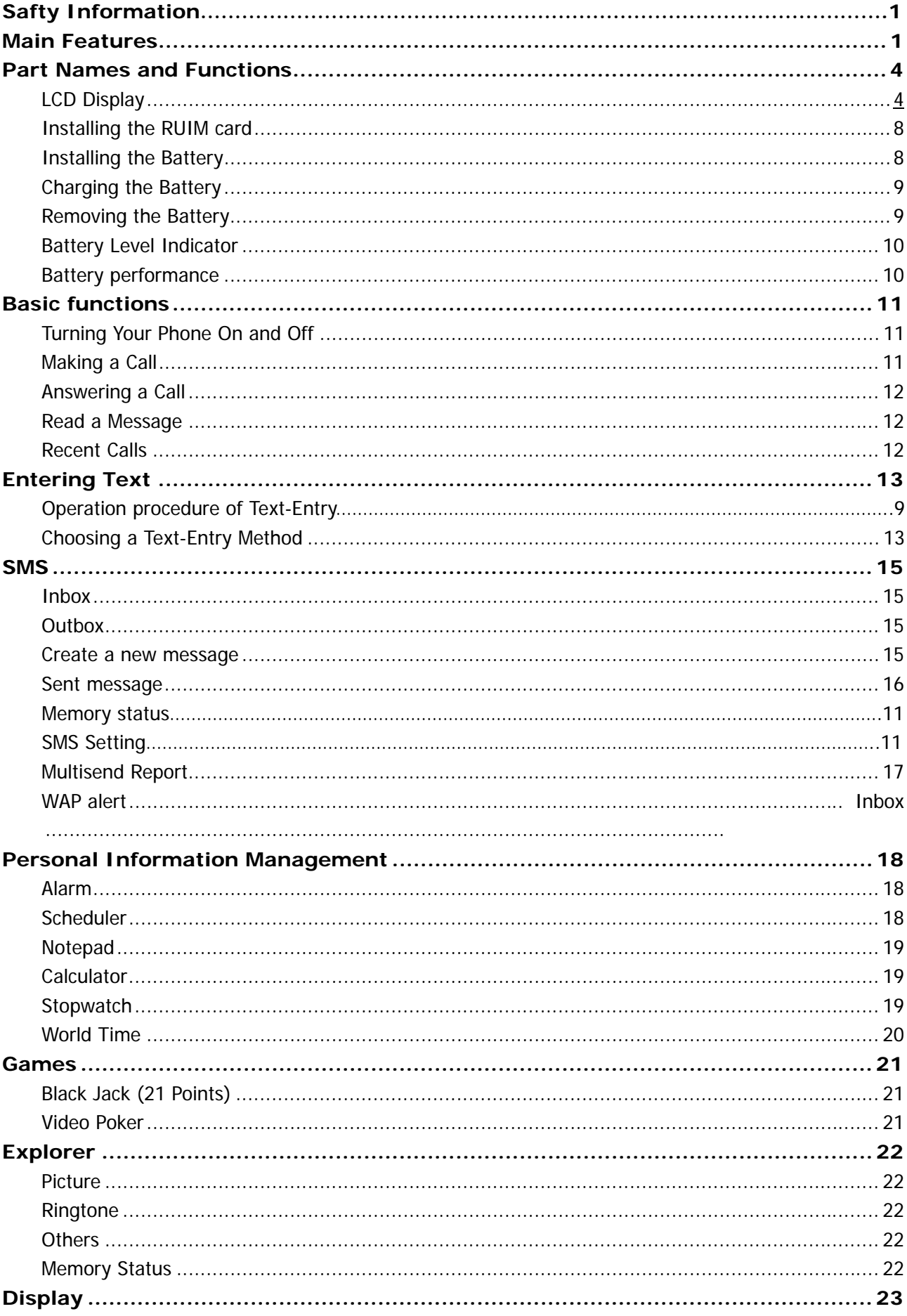

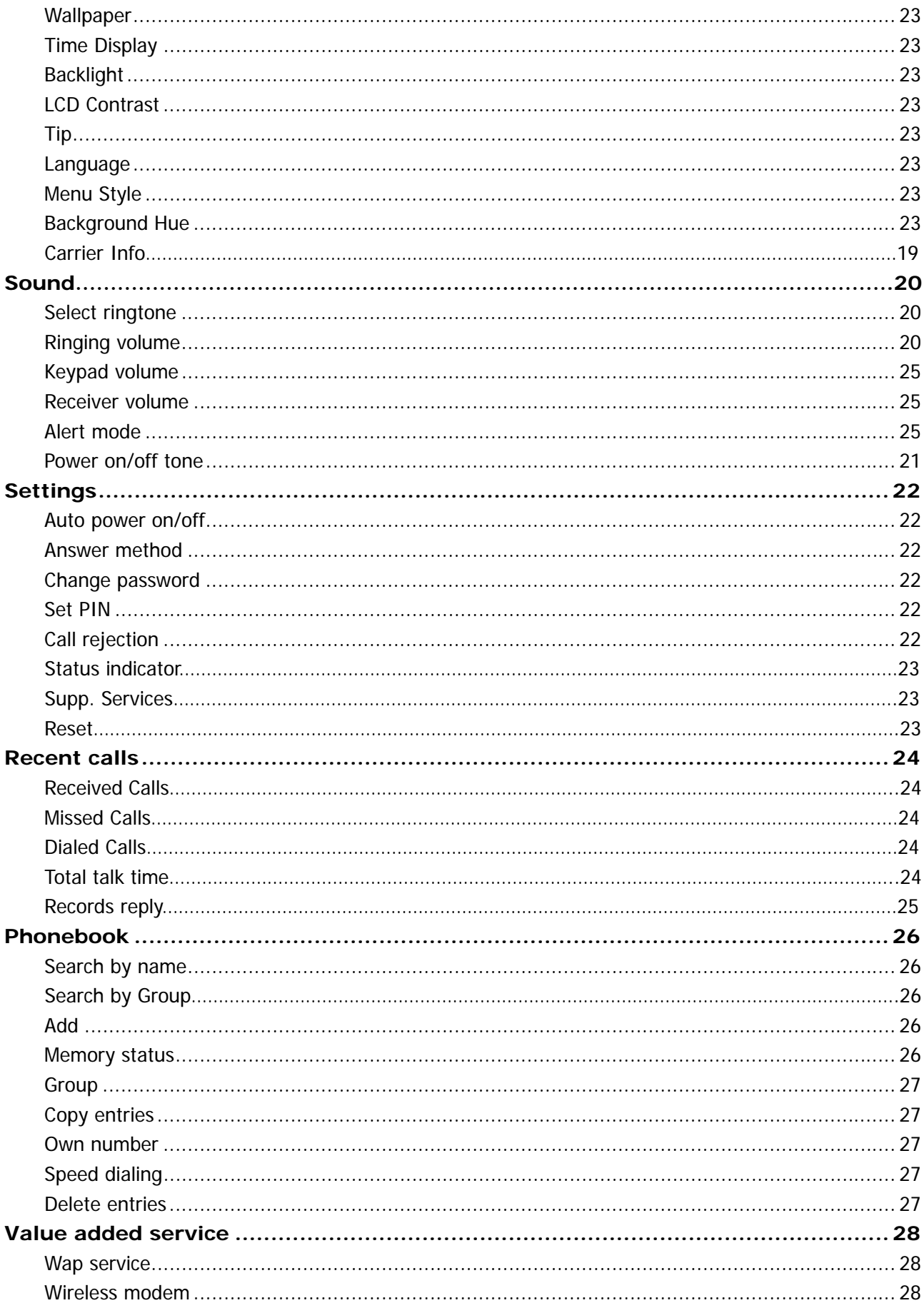

# **Safety Information**

- · Do not use the handset during drive for preventing from accident.
- · Please power off the handset on airplane.
- · Do not use the handset when holding the antenna. Holding the antenna affects the call quality and may cause the telephone to operate at a higher power level than needed.
- · For safety use, use only adapter approved by Hisense. To all problems arising from not following this guide, Hisense does not bear responsibility.
- · Avoid exposure to high temperature or humidity. Avoid wetting the unit with any liquid. If the unit gets wet, turn the power off immediately and remove the backup batteries and AC power supply.
- · Keep it dry. Precipitation, humidity, and liquids contain minerals that will corrode electronic circuits.
- · Do not use or store it in dusty, dirty areas as its parts can be damaged.
- · Do not store it in hot areas. High temperatures can shorten the life of electronic devices, damage batteries, and wrap or melt certain plastics. We need to mention temperatures here, as this is subjective.
- · Do not store it in cold areas. When the phone warms up to its normal operating temperature, moisture can form inside the phone, which could damage the phone's electronic circuit boards. We need to mention temperatures here, as this is subjective.
- · Do not attempt to open it. Non-expert handing of the device could damage it. Consult your authorized Hisense dealer for help. It may cause fire, electric shock and breakdown.
- · Do not drop, knock or shake it. Rough handling can break internal circuit boards.
- · Do not use harsh chemicals, cleaning solvents, or strong detergents to clean it.
- · When lightning, do not touch power plug or phone line, It may cause an electric shock.
- · Do not install the unit in places where there is direct sunlight.
- · Before using plug, check with home power voltage. Inaccurate power voltage may cause fire and damage.
- · Do not touch the plug with wet hands. When disconnecting the power cord of any accessory, grasp and pull the plug, not the cord. Not doing so may cause fire or electric shock.
- · Do not put heavy things on the power cord. Do not bend power cord too much. It may cause fire or electric shock.
- · Please charge the battery fully when the handset is used the first time.
- · Do not peel off battery. Do not short-circuit. You may get hurt or it may start fire by generation of heat or explosion.
- · Do not throw and impact battery. Do not dispose of batteries by putting them in fire. They may explode.
- · Use only Hisense-approved battery or adapter. If not, this may be a cause of explosion or short-circuit. Hisense does not bear responsibility for the danger.
- · Please put it where is not available for children.
- · The pictures quoted in this manual are only for reference.

This document describes the Hisense phone with CDMA digital service at 800 MHz.

**Note:** Your phone can work in networks with or without implementation of the RUIM mechanism. For those networks are not using RUIM to provide their service, their subscriber don't need to refer to the contents hereafter in this manual relating to RUIM.

#### **SAR INFORMATION**

The SAR limit of USA (FCC) is 1.6 W/kg averaged over one gram of tissue. Device types C677 (FCC ID: SARC677) has also been tested against this SAR limit. The highest SAR value reported under this standard during product certification for use at the ear is 1.106W/kg and when properly worn on the body is 0.761 W/kg. This device was tested for typical body-worn operations with the back of the handset kept 1.5cm from the body. To maintain compliance with FCC RF exposure requirements, use accessories that maintain a 1.5cm separation distance between the user's body and the back of the handset. The use of belt clips, holsters and similar accessories should not contain metallic components in its assembly. The use of accessories that do not satisfy these requirements may not comply with FCC RF exposure requirements, and should be avoided.

## **Main Features**

#### **WAP1**

You can use your phone to surf WAP pages with few settings, reading news, downloading pictures and enjoying other services provided by WAP websites.

#### **BREW<sup>2</sup>**

You can download games, cartoon and other applications that run on BREW platform. These applications will expand your phone's ability beyond your imagination.

#### **Wireless Modem**

When connected to a PC via a data cable, your phone can be used as a wireless modem, providing you unlimited access to Internet wherever is covered by CDMA1X network.

#### **PIM<sup>3</sup>**

By help of Hisense's PIM software, you can manage phonebook, short messages stored in your phone, avoiding the tiresome input work on the phone's keypad, and copy downloaded pictures and ringtones to your phone, individualizing your phone.

#### **Alarm**

Your phone's alarm can work when the phone is powered on, which helps you not to miss every important moment of your life.

#### **Large Capacity Phonebook**

Up to 500 records can be stored in your phone's phonebook. Each record can have name, mobile number, home number, office number and other contents.

<sup>1</sup> WAP: Wireless Application Protocol

<sup>&</sup>lt;sup>2</sup> BREW: Binary Radio Environment for Wireless

<sup>&</sup>lt;sup>3</sup> PIM: Personal Information Management

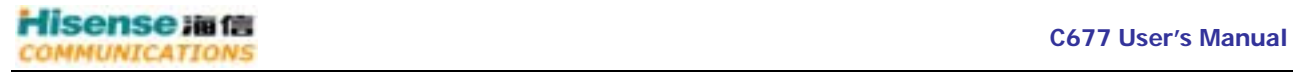

#### **Polyphonic Ringtones**

Polyphonic ringtones are wonderful to hear. Each time your phone rings, differentiating you from others surrounding you.

# **Part Names and Functions**

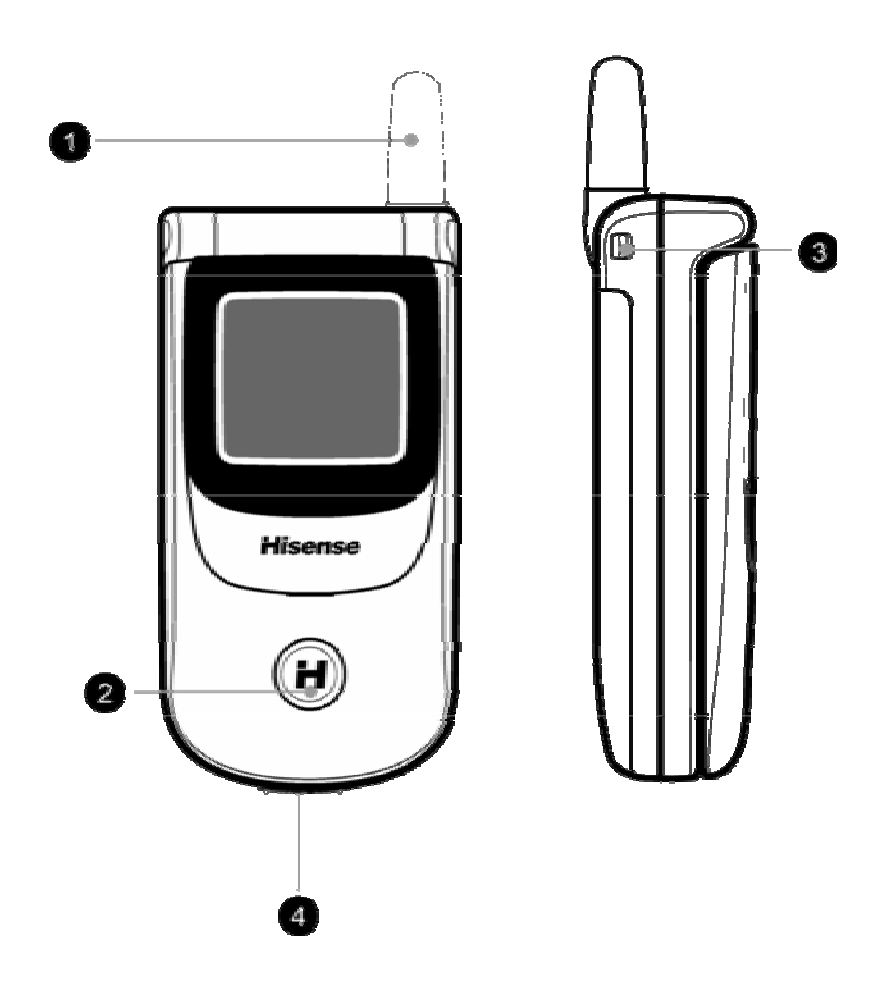

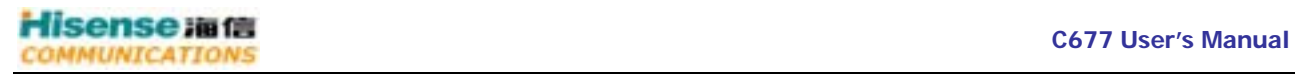

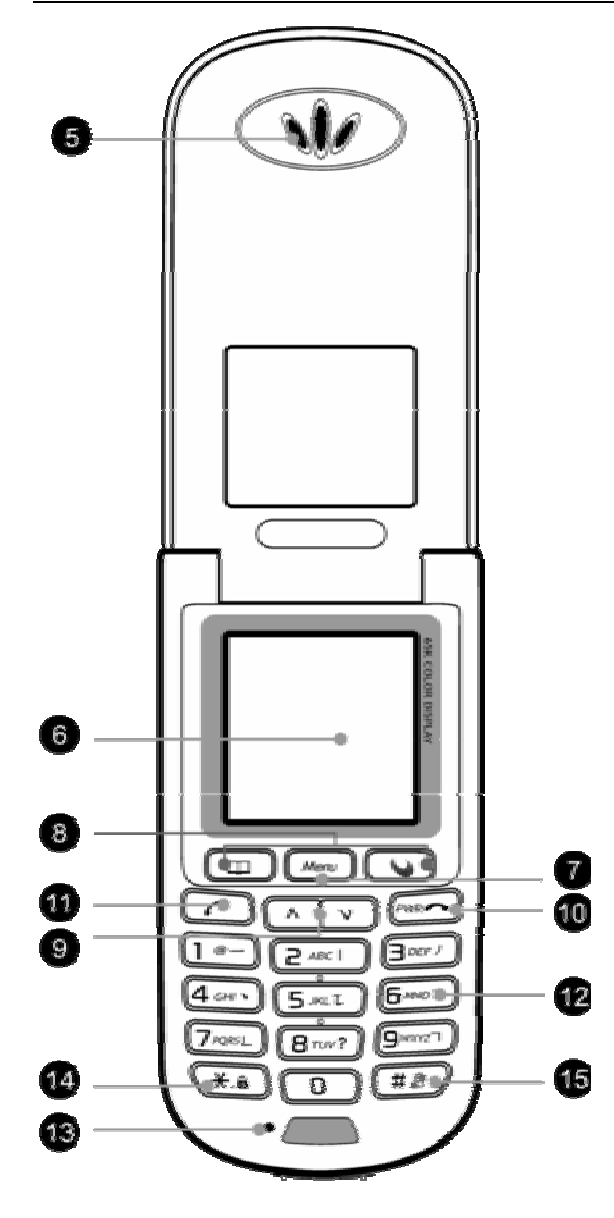

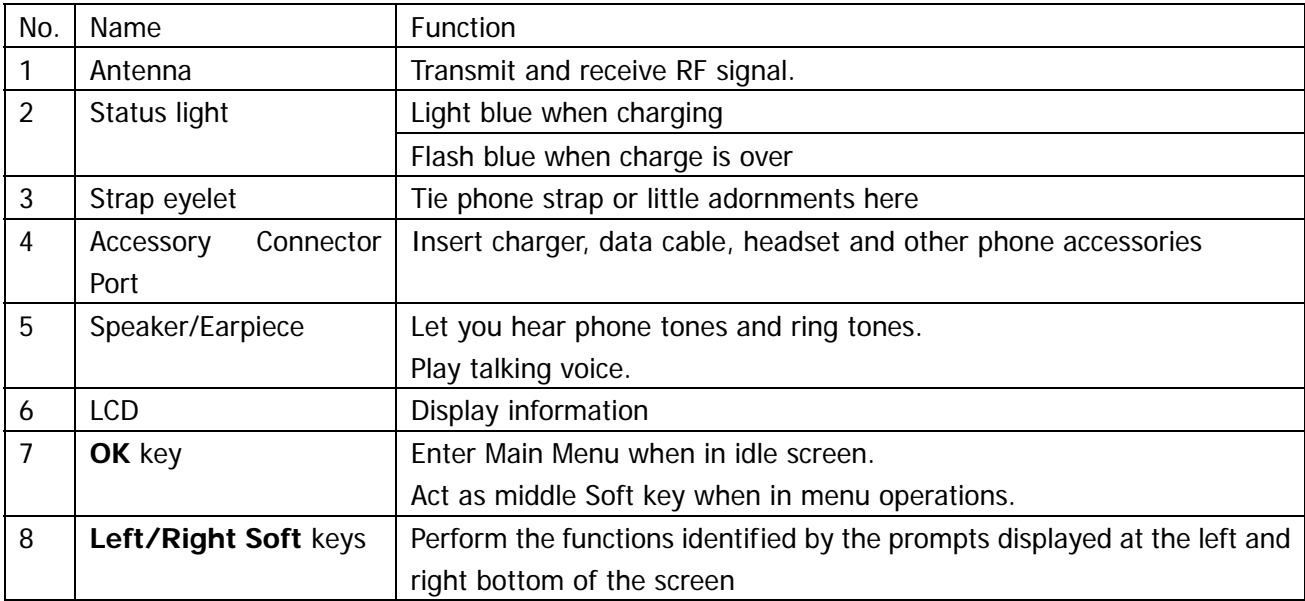

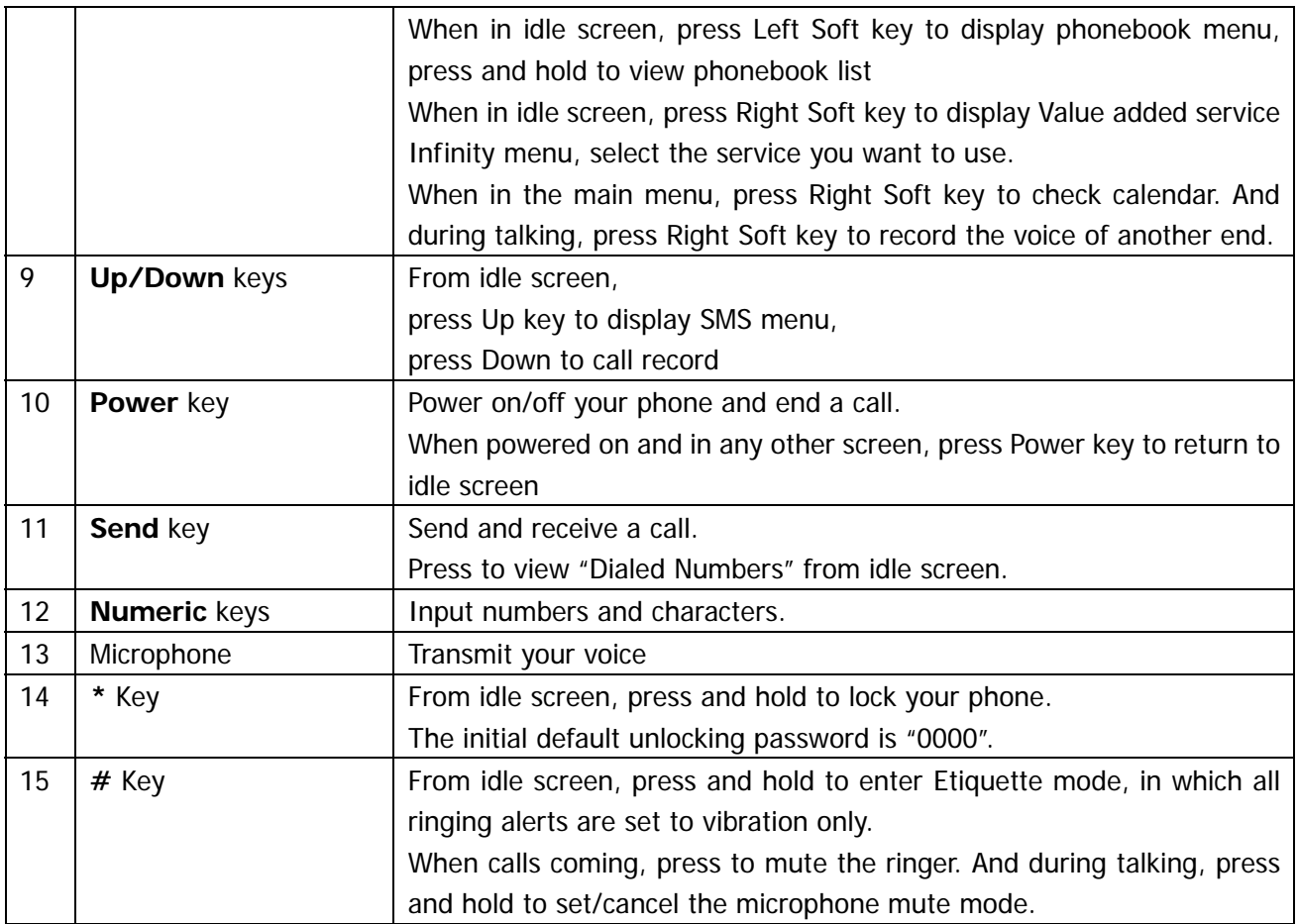

#### **Note:**

In WAP service, the functions corresponding to Left/Right Soft keys and "OK" key are different from other parts, please refer to WAP service for details.

### **LCD Display**

The following icons will displayed in Icon area

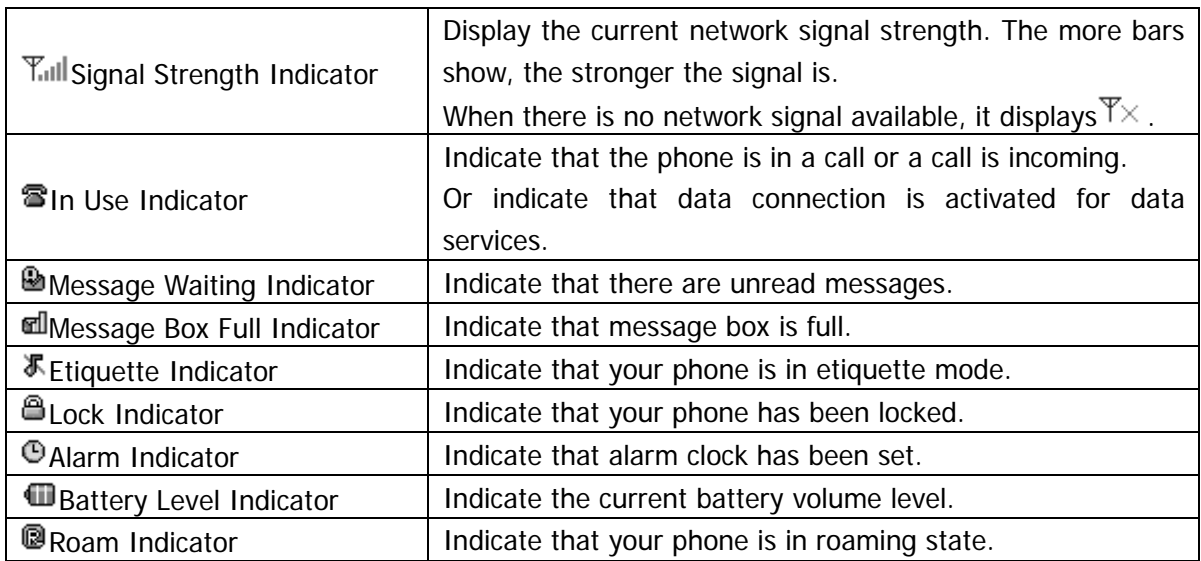

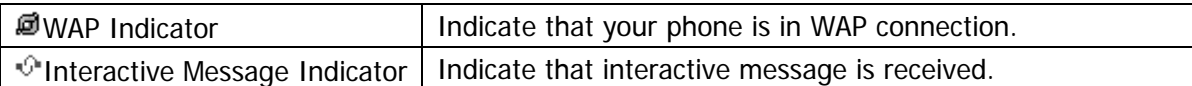

#### Date and Time

When the Time Display is enable, the date, week and time are displayed.

Soft key display

Display the functions corresponding to Left Soft key, Right Soft key and OK key

#### **Note:**

Roam Indicator only is displayed when international roam, and is not displayed when internal roam.

#### **Date and time**

When enabling the time display function, the date, week and time information are displayed.

#### **Soft Key Labels**

Display the corresponding functions for Left/Right Soft key and OK key.

The **Idle Display** is the standard display that you see when you are not on a call or using the menu.

This document describes the Hisense phone with CDMA digital service at 800 MHz.

**Important:** Your phone can work in networks with or without implementation of the RUIM mechanism. For those networks are not using RUIM to provide their service, their subscriber don't need to refer to the contents hereafter in this manual relating to RUIM.

## **Installing the RUIM Card**

Your phone works with an RUIM card which you get from your service provider. Your RUIM card contains all your subscription information.

- 1. Power off the phone and uninstall the battery.
- 2. Insert RUIM card in with the metal contacts facing down and the cut corner aligned with that of the compartment.

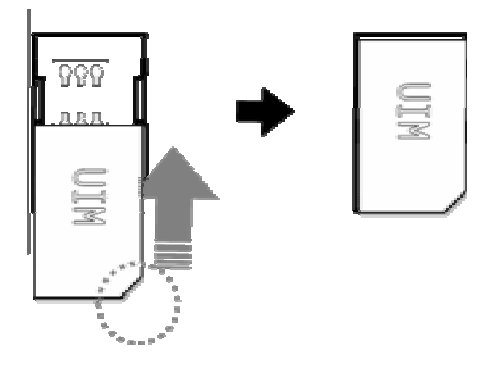

3. Install the battery.

#### **Note:**

- 1. If no RUIM card is installed, or there are errors in the installation, or your card is damaged, then your phone's LCD will display "Please insert R-UIM card" when it's powered on.
- 2. If your RUIM card is locked, your phone will display "unlock PIN". Please input PIN code, if you do not know the code; please contact your network service provider.
- 3. When installing RUIM, please keep it away from possible damage caused by static, scratch and bend, and put it where is not available for children.

### **Installing the Battery**

You must install and charge the battery to use your phone.

Insert the ridge at the bottom of the battery into the base of the phone, then push the battery down and snap it into place.

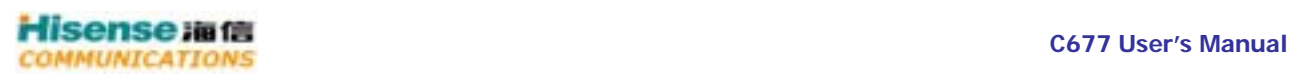

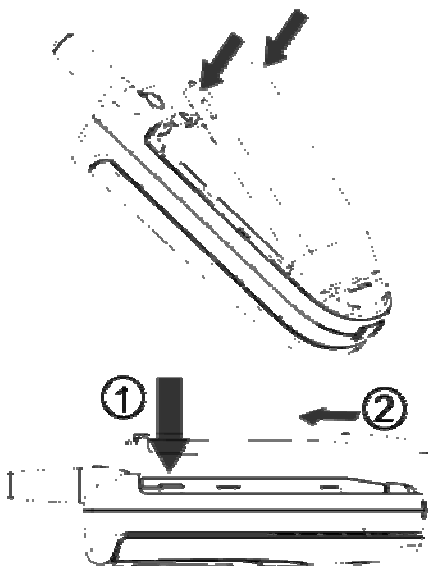

#### **Note:**

Your phone is designed to be used only with Hisense Original batteries and chargers. Use of other batteries or charger may cause damage to your phone and void the warranty.

#### **Charging the Battery**

New batteries are shipped partially charged. Before you can use your phone, you need to charge the battery, as indicated by the following instructions.

Some batteries perform best after several full charge/discharge cycles.

- 1. Plug the travel charger into your phone's connector port with the arrow facing up.
- 2. Plug the other end of the travel charger into the appropriate electrical outlet (100~230VAC). The phone's status lamp will light blue during charge.
- 3. When your phone indicates that the battery is fully charged (status lamp turns to flash blue), and then remove the travel charger.

#### **Note:**

- 1. Before charge, make sure the battery is installed in the phone.
- 2. The battery can discharge gradually even when your phone is powered off. If the battery is drained for a long time, the information stored in the phone could possibly be lost. So even you don't need to use your phone for a long period, you should charge the battery some times to keep it away from drained.
- 3. If the status lamp flashes in red, please remove your travel charger and insert it again. If this makes no effect, stop charge and send the charger for repair.

### **Removing the Battery**

Make sure your phone is powered off so that you don't lose any unsaved information.

Press and hold the up flute of the battery cover and push down it to uninstall the battery cover, and then pull up the battery alone the dual sides' latch to uninstall the battery.

### **Battery Level Indicator**

∈  $\Pi$  $\bigoplus$ ⋒

Your Phone is equipped with a Lithium Ion (Li-Ion) battery which can be recharged before completely drained. The battery provides approx 2 hours of continuous talk time or approx 5 days of continuous standby time.

Battery Level Indicator changes according to the battery's charge volume as below:

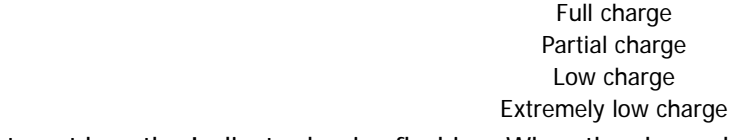

If the charge continues to get low, the Indicator begins flashing. When the charge becomes drained, your phone gives an alert and the message of "Battery low. Please recharge or change battery" is displayed on the screen. Several minutes later your phone will alert again and then turn off automatically.

### **Battery performance**

- Local network conditions, phone's settings, game and music playing, data services and frequent operations can affect battery's standby time.
- The battery performance is also affected by charge state, temperature.

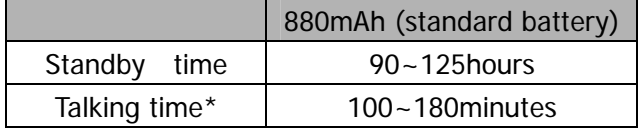

# **Basic functions**

### **Turning Your Phone On and Off**

- 1. Press and hold Power key for more than 3 seconds to turn on your phone.
- 2. The phone will display "power on animation" and search for network signals. When a network is found, the phone will enter Idle Display, from which you can send calls and do other operations.
- 3. If "Pin Code Check" (please refer to page  $**$ ) is set on, the phone will prompt you to enter password. If only you input proper password, the phone can enter idle display.
- 4. Press and hold Power Key for more than 2 seconds to turn off your phone.

### **Making a Call**

Your Phone offers a variety of ways to make a call, including Speed Dialing and dial from Recent Calls and phonebook.

#### **Making a Call Using the Keypad**

To make a call using the keypad from idle display:

Press **Numeric** keys to dial the phone number.

If you make a mistake, press **Left soft** key to delete last digit. Press and hold **Left Soft** key to delete all numbers.

If you want to dial extension number at one time, press **Right Soft** key to input "P" and follow with extension number.

You can dial up to 32 digits at one time.

Press **Send** key to make the call.

For the extension number, you need to press **Send** key again.

To end the call, press **Power** key.

#### **Making a Call Using Phonebook**

To dial directly from a Phonebook record from idle display:

Press **Left Soft** Key to enter phonebook menu, select Name find

Now search by name. Input the first letter, or letters of the name you are looking for and press OK, then a list of records beginning with those letters are displayed.

Or you can select Group find to search by group.

Or you can just press OK to view all records list and scroll through to find the record you want.

Enter the record to see detail. Select a phone number and press **Send** key to dial it.

If one record has more than one phone number stored and you dial it directly, the first number is selected and dialed out.

To end the call, press **Power** key.

#### **Making a Call with a Speed Dial**

Refer to Speed Dial (please refer to page \*\*) for more detail.

If you input one less than 2 digits (including 2) number and press **Send** key, then the entry stored in this location is selected and dialed out

### **Answering a Call**

When you receive a call, your phone rings and/or vibrates and displays an incoming call message. Press **Send** key to answer the call.

If any key answer set to on, you can answer the call by pressing any numeric key.

Press **Power** key to reject the incoming call.

### **Read a Message**

When a new message is received, your phone will alert according to your settings and the message unread icon will be displayed. Press **Up** key to read it.

### **Recent Calls**

#### **Dialed Calls**

Press **Send key** to view dialed calls list from idle display.

Select the record you want with **Up/Down** keys and press **Send** key to dial it, or press **OK** key to view its detail.

#### **Received Calls**

Press **Down key** to enter Recent Calls menu, and select the corresponding menu options to check the answered calls or missed calls.

Press **Up/Down** key to select the record, and press **send** key to dial it or **OK** key to check the details. When viewing list of dialed/received/missed calls, press Right Soft key to pop up the submenu. You can do:

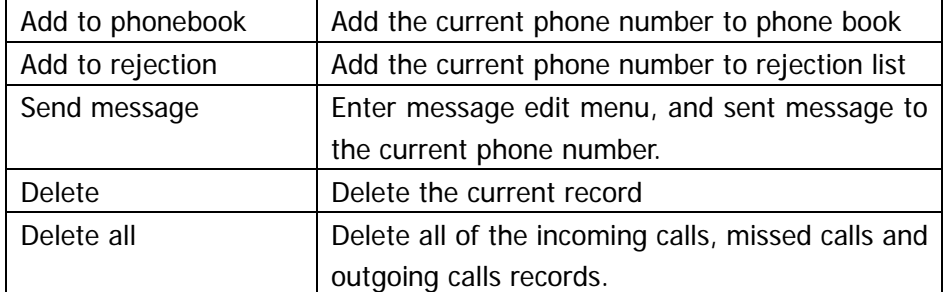

# **Entering Text**

Multiple methods are provided making it easy for you to enter names, numbers, and messages on your phone.

### **Operation procedure of Text-Entry**

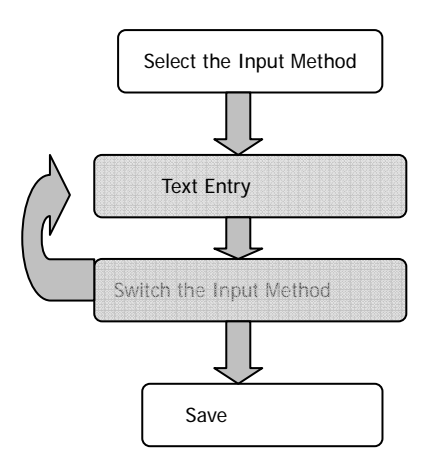

- 1. Select the Input Method
- 2. Text Entry
- 3. User can switch the different Input Method during entry
- 4. Finishing text entry, press the Left Soft key back to Text box, and press **OK** key to complete

### **Choosing a Text-Entry Method**

The input methods provided are:

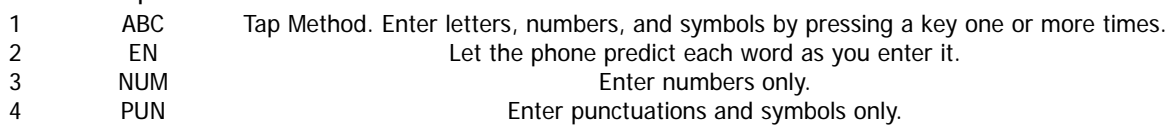

Whenever in a text-entry screen, press **Right Soft** key to display input method selecting window, then press the corresponding numeric key before each method to select it.

Press # key to enter punctuations and symbols in any text-entry method. Press the **numeric** key corresponding to the punctuation or symbols to select it, and use **Up/Down** key to scroll to other lines

#### **Using ABC Method**

Press a numeric key one or more times to select a letter, number, or symbol shown in the following "Character Chart".

Character Chart

Use this chart as a guide for entering letters, numbers with the tap method.

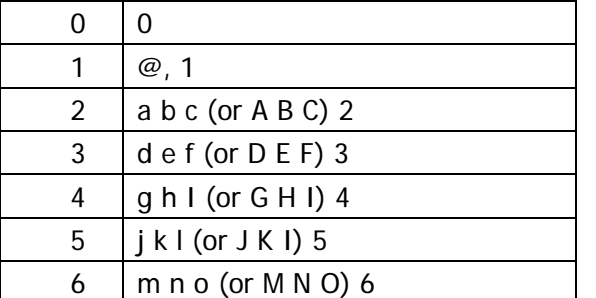

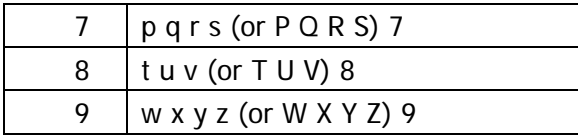

- · After a character is entered, the cursor stays at it. You can press **Down** Key to move to the next space or you can enter a character not on the same key directly.
- · Press \* key to toggle between lowercase and uppercase.

For example, to input "china", press "2" three times, "4" twice, **Down** key once, "4" three times, "6" twice, "2" once.

#### **Using EN Method**

This input method lets you enter a word using one keypress per letter. This software analyzes the combination of letters you have entered using an intuitive word database, and creates a suitable word automatically.

- · Alternative words and letter combinations are shown at the bottom of the display. The word choices are updated with each keypress. Press **Up/Down** key for other choices.
- · Press \* key to change the words to initial character capitalized, all uppercase characters, or all lowercase characters.
- · Press OK key to enter the word at the cursor location. A space is automatically inserted after the word.

For example, to enter "Happy New Year":

Press 4, 2, 7 twice, 9, then **\* key** to capitalize "h", and then **OK** key to enter "Happy". Then press 6, 3, 9, **\*** key and **OK** key for "New". Then press 9, 3, 2, 7 **\*** key and **OK** key for "Year". Then press **Left Soft** key to delete the last added space.

#### **Note:**

The database of the predictive input software contains 20,000 most frequently used words. If the word you desired is not in the word choices, you can enter it by ABC Method.

#### **Using NUM Method**

Press corresponding numeric key to enter the desired number.

#### **Using PUN Method**

Entering Symbols and Punctuations

Press **"#"** key to display the symbols and punctuations, and press the numeric key corresponding to the symbol and punctuation to select it.

## **SMS**

Press OK key from idle display to view Main Menu, scroll to SMS and press OK to display SMS menu.

### **Inbox**

Select and press OK key to enter Inbox The messages in the Inbox are displayed. Use Up/Down key to select the message, and then press OK key to view its detail. Use Up/Down key to scroll the texts. When reading the message, you can: Press Send key to dial the number directly. Press OK key to reply a message. Please refer to "Create message" for detail. Press Right Soft key to pop up the submenu. You can: Delete msg: delete this message; Delete selected msgs: delete the selected Inbox messages; Delete all: delete all Inbox messages; Forward: edit and forward this message; Save message : save this message to inbox or UIM card; Save number: save the message's phone number to phone, UIM card or existed.

### **Outbox**

Select and press OK key to enter Outbox.

The messages in the Outbox are listed. Use Up/Down key to select the message, and then press OK key to view its detail. Use Up/Down key to scroll the texts.

When reading the message, you can:

Press OK key to send this message.

Press Right Soft key to pop up the submenu. You can:

Delete msg: delete this message;

Delete selected msgs: delete the selected message in the inbox;

Delete all: delete all Outbox messages;

Forward: edit and forward this message;

Save message : save this message to inbox or UIM card;

### **Create a new message**

Select "Create message" and press OK key to enter "Edit" display.

When text is OK, press **OK** key..

You can enter phone numbers manually with **numeric** keys.

Or

Select number from the phonebook, outgoing call or incoming call.

When in "Send to" display, you can press **Right Soft** key to pop out submenu and do:

#### **Multisend**

Let you send the message to up to ten recipients at one time.

When Multisend is selected, the caption changes to "Multisend 1". You can enter number manually or

from phonebook, then press **OK** key to select the next number.

When all numbers are entered, press **OK** key to show the multisend list. You can check and reedit the numbers here. When all is OK, press Right Soft key to send the message.

#### **Save**

You can save the message to Outbox without sending it right now.

#### **Note:**

If the message editing is interrupted by incoming calls, alarm clock, power keypress or power off, the entered texts will be saved temporally. Next time you enter "Create message", the phone will ask you if the last edit should be continued. If you select "no", the last edit will be discarded.

You can edit messages on PC with Hisense PIM software tool (sold separately), and download them to your phone. Also you can upload the messages from phone to PC.

#### **Sent messages**

Select "Sent Messages" and press **OK** key to view sent messages list. Select one message and press **OK** key to view its detail. When viewing one message, you can press **OK** key to send it again. Press Right Soft key to pop out submenu, you can: Delete msg: delete the message Delete selected message: delete the selected message in "Sent messages"; Delete all: delete all messages in "Sent messages"; Forward: edit and forward this message;

### **Memory Status**

Select "Memory Status" and press **OK** key to enter.

The current message quantities and remaining capacity of Inbox, Outbox, Sent Msg, and UIM card are listed. Scroll with **Up/Down** keys.

### **SMS Settings**

Select to enter SMS settings.

#### **Select memory**

Let you select to store messages in Phone or in UIM card.

#### **Validity Period**

Let you select from one hour/one day/one week/no limit as the validity period for your sent message. Your message is sent to the network first, and then forwarded to the recipient if his phone can be accessed. Validity period is a time period, after which the network will delete the message automatically without sending it when the recipient's phone keeps inaccessible, for example powered off or with Inbox fulfilled.

#### **Delivery Report**

Let you enable/disable Delivery report.

Delivery report is a confirming notification from the network when your message is sent to the recipient successfully.

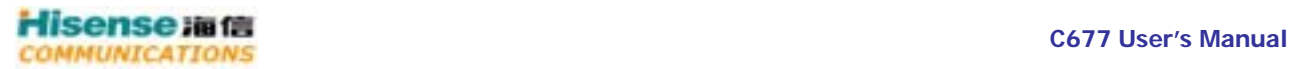

#### **Note:**

This function depends on your local network and the functionality of your recipient's phone.

### **Multisend Report**

Let you view the report of last multisend.

If one number is failed, it will be displayed before it. Press **OK** key to pop up a dialogue window to ask whether send it again.

Select "yes", and press **OK** key to send it again.

## **Personal Information Management**

Press OK key from idle display to view Main Menu, scroll to "PIM" and press **OK** to select it. When in PIM menu, scroll to Alarm and press **OK** to select it.

### **Alarm clock**

The alarm list is displayed. Up to 6 alarms can be set. The set alarms can be only valid when the phone is powered on.

Scroll to one alarm and press OK to edit it.

#### **Set alarm time**

Move the prompt to the item (hour/minute) you want to edit with **Up/Down** keys and input alarm time directly with Numeric keys, press **OK** key to save the edit.

#### **Set alarm date**

You can set the alarm to function daily, weekly or on the specify date. When setting specify alarm date, use Up/Down keys.

Choose one alarm ringtone and press **OK** key to confirm it.

Choose one alarm state and press **OK** key to confirm it.

The alarm is set and saved.

#### **Note:**

The alarm volume is the same as the current ringtone volume. If the phone is set to vibration only, the alarm vibrates only.

When in alarm list display, scroll to one alarm and press **Right Soft** key to clear its settings directly. Or you can press **OK** key to select it and then press **Right Soft** key to clear its settings.

The set alarms can be only valid when the phone is powered on.

### **Scheduler**

When in PIM menu, scroll to Schedule and press OK to display Schedule menu.

#### **View By Day**

Select View by Date and press OK to display the schedule for current day. Press **Up/Down** key to scroll to one time period, press **OK** key to add New Event.

Input the Event Name, then press **OK** key to do time setting. The event name can have up to 16 characters. The character numbers can be added is displayed on top left of the screen.

Press **Up/Down** key to move the prompt where you can change the time setting, input the start time and duration of the event directly with Numeric keys. Press **Up/Down** key to turn alarm on/off and change its lead time (1min/15min/30min). Press **OK** key to save your settings and continue to adding notes.

Input the note, press **OK** key to complete setting and return to View by Date display. The newly added Event Name will display in the list.

If the alarm is turned on and the event time is not in the past, one further step is needed to choose ring tone for the alarm.

You can scroll to one event and press **OK** key to view its detail. When viewing the event, press **OK** key to edit the event, press **Right Soft** key to delete the event.

#### **View By Month**

Select View by Month and press OK to display the calendar of current month. The days with events added are displayed in red. The current selected day is displayed in black. Use **Up/Down** keys to navigate the calendar by day/week, use **\*, #** key to navigate by month. Select one day and press **OK** key to display its schedule.

#### **Add Event**

Add a new event directly for current day's schedule. Refer to the operations described in View by Date.

#### **Options**

Select to enter options. All of the settings in options are used as the common parameters during adding event, not used to set the concrete event.

**Set Work Hours**: you can set as the default view the list time of every day. Users can also add the time schedule beyond the default time mentioned above. You can also set the start time and end time of your schedule list here. Use Up/Down key to navigate, input time with Numeric keys directly.

**Auto Delete**: you can set your phone to delete the out-dated events automatically after 1 day/1 week/1 month or never.

**Default Alarm**: you can set the default lead time for event's alarm here by 1 min/15 min/30 min or No Alarm.

### **Notepad**

When in PIM menu, scroll to Notepad and press OK to display your notes list where you can store up to 6 notes here. The non-blank note appears with the beginning of contents, or only "note" appears. You can press **Right Soft** key to delete one selected note directly.

Select one note and press OK to view it. Press OK again to edit it. Press **Right soft** key to delete it.

### **Calculator**

When in PIM menu, scroll to Calculator and press OK to do arithmetic.

**Up/Down** keys are responding to "+", "-", "\*", "/" respectively. Use **Right Soft** key to set number positive or negative. Use "\*" key to input decimal. Press **OK** key to generate result. Use **"#"** key to clear all. Press **Left soft** key to return to PIM menu.

### **Stopwatch**

From PIM menu, select Stopwatch and press **OK** key to display the stopwatch interface. Press **OK** key to start the watch, press **OK** key again to stop it, press Right Soft key to clear.

### **World Time**

From PIM menu, select World Time and press **OK** key to view local time for some cities around the world. A world map is displayed. Press **Up/Down** key to move the square icon which represents the city's location. The city's name and local time are displayed below.

## **Games**

From idle screen, press OK key to view Main menu and press 3 to enter Games menu. Two games is included: Black Jack and Video Poker.

## **Black Jack (21 Points)**

Black Jack is a card game in which your goal is to get more points than the dealer but not more than 21. From Games menu, select Black Jack. The game rules are displayed, which can be scrolled by **Up/Down** keys. Press OK to skip it.

Press **OK** key to start a new game, press **Right Soft** key to continue last one.

When starting a new game, a status screen is displayed, showing your default cash (5000) and bet numbers (20). You can change bet number by Left Soft key

The dealer's card is in the above line, yours the below. Press **Left Soft** key to "Hit", getting a new card for yourself. You can get up to five cards. If you don't want to get any more cards for this deal, press **OK** key to "Stand", waiting for the dealer to get new cards till the end. The result will be shown then.

### **Video Poker**

In Video Poker, you have five cards and you can replace all of them to achieve a deal.

From Games menu, select Video Poker. The game rules are displayed, which can be scrolled by **Up/Down** keys. Press OK to skip it.

Press Right Soft key to start a new game, press **OK** key to continue last one.

The current cash and bet numbers are displayed. Press **Right Soft** key to change bet number. Press **OK**  key to start the game.

Press numeric keys "1~5" to select corresponding cards, press OK key to change them. The result is displayed.

# **Explorer**

From idle screen, press **OK** key to view main menu and select Explorer.

### **Picture**

From Explorer menu, select "Picture" to view picture files concluded. Press **Right Soft** key to view the picture folder information and press **OK** key to enter the folder. Press OK key to view the selected picture, press Right Soft key to pop out submenu.

### **Ringtone**

From Explorer menu, select "Ringtone" to view ringtone files concluded. Press **Right Soft** key to view the ringtone folder information and press OK to enter the folder. Press **OK** key to play the selected ringtone, press **Right Soft** key to pop out submenu.

### **Others**

From Explorer menu, select "Others" to view other files concluded. Press **Right Soft** key to view the others folder information and press OK to enter the folder. Press OK key to play the selected file, press Right Soft key to pop out submenu.

### **Memory Status**

From Explorer menu, select "Memory Status" to view some detailed information about the memory.

# **Display**

From idle screen, press **OK** key to view main menu and select Display.

### **Wallpaper**

From Display menu, select "Wallpaper" and press OK to display wallpaper list. Scroll to one wallpaper with **Up/Down** keys, press **Right Soft** key to preview and press OK to set it as current wallpaper whose check box is ticked.

### **Time Display**

#### **Digital (Large)**

You can set the display format of LCD time as the big number.

#### **Digital (Small)**

You can set the display format of LCD time as the small number.

#### **No display**

Cancel the LCD time display.

### **Backlight**

You can set the duration of backlight here. You can choose between 15 sec/30 sec/60 sec/ever on.

### **LCD Contrast**

You can change LCD contrast here. Use **Up/Down** key to do it. Press **Ok** key to save your adjustment.

### **Tip**

If the Tip is set on, a tip of set value will appear when one item in menu list is selected without entering it.

### **Language**

You can set the menu's language to be English.

### **Menu Style**

In Menu Style menu, you can choose between Classical and Modern styles. Modern style will put menu lists in a frame smaller than the screen.

### **Background Hue**

In Background Hue menu, you can choose between three different hues. Hue 1: blue, Hue 2: green, Hue 3: magenta.

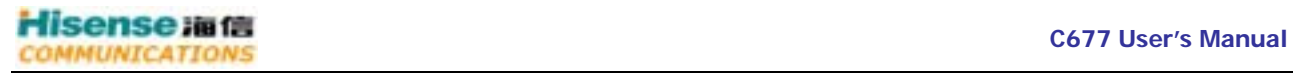

### **Carrier info**

In carrier info menu, you can choose whether to display the carrier information in idle screen.

# **Sound**

From Idle mode, press **OK** key to view Main Menu, select Sound and press OK to view Sound Menu.

### **Select ringtone**

Let you select ringtone for different conditions.

#### **Incoming Call**

The ringtone selected here will ring when there is an incoming call. Scroll with **Up/Down** keys and stay a while to hear the preview, press OK to select it.

#### **Short message**

The ringtone selected here will ring when there is a short message received. Scroll with **Up/Down** keys and stay a while to hear the preview, press OK to select it.

#### **WAP**

The ringtone selected here will ring when there is a WAP service activated. Scroll with **Up/Down** keys and stay a while to hear the preview, press OK to select it.

### **Ringing volume**

Let you set the ringing volume for different kinds of ringtones.

#### **Incoming Call**

Set the ringing volume for incoming call ringtones. Adjust volume with **Up/Down** keys and press **OK** key to confirm it.

#### **Short message**

Set the ringing volume for SMS ringtones. Adjust volume with **Up/Down** keys and press **OK** key to confirm it.

#### **WAP**

Set the ringing volume for WAP ringtones. Adjust volume with **Up/Down** keys and press **OK** key to confirm it.

### **Keypad volume**

Let you select the volume levels of the keypad tones. Adjust volume with **Up/Down** keys and press **OK** key to confirm it.

#### **Receiver volume**

Let you select the volume levels of the receiver. Adjust volume with **Up/Down** keys and press **OK** key to confirm it.

### **Alert mode**

Let you select alert mode here: Sound, Vibra, or Sound + Vibra.

### **Power on/off tone**

Let you enable/disable power on/off tone.

# **Settings**

From Idle screen, press **OK** key to view Main Menu, select Settings and press **OK** key to view Settings menu.

#### **Auto power on/off**

Let you enable/disable auto power on/off.

#### **Answer method**

Select one answer method from: pick up by Send key only, unfold or pick up by any key.

#### **Change password**

Input your old password first, then input new password, then input new one again to confirm it.

### **Set PIN**

PIN stands for Personal Identification Number, which is used to protect your UIM card from being used by others without permission.

#### **PIN Check**

Let you enable/disable PIN check.

To enable PIN check, input PIN first as requested and then press **OK** key. Afterwards each time the phone is powered on, you must input correct PIN to enter idle screen.

To disable PIN check, input PIN first as requested and then press **OK** key.

#### **Change PIN**

When PIN Check enabled, you can change PIN here. Input old PIN first as requested, then input new PIN, and input it again to confirm it.

#### **Note:**

When PIN Check enabled, you must input the correct PIN when powering on the phone. If you input wrong PIN for three times consecutively, your UIM will be locked. You must use PUK code to unlock your UIM. If you input wrong PUK for ten times consecutively, your UIM will be dead lock and you must contact your network service provider concerning about it. This method can help to protect your service being used by others without permission.

### **Call rejection**

Let you bar those numbers you don't want to receive.

The phone provides a rejection list of ten numbers. Scroll to one record and press **OK** key to edit it. When in rejection list, press Right Soft key to call out Sub Menu in which you can delete one number or delete all.

### **Status indicator**

Status indicator is used to indicate if the phone works normally. Select to enter status indicator menu. Enable this function: the indicator flash once every minute. Disable this function: the indicator never flash.

#### **Supp. Services**

Let you enable/disable some supplement services provided by your network operator. Consult your local network service provider for more information about these services.

#### **Call Waiting**

When Call Waiting is activated, if you are in a call and another call is incoming, there will be an alert and the new calling number will be displayed on the screen. You can choose to answer it or reject it. If the new call is answered, the former one will be hold and you can toggle between the two calls by **Send** key.

#### **Call Forwarding Unconditional**

When activated, all calls to your number will be forwarded to a designated number unconditionally. Select Enabled and press OK key to input a number to which all your calls will be forwarded. Select Cancel to disable it.

#### **Call Forwarding Busy**

When activated, all calls to your number will be forwarded to a designated number if you are in call. Select Enabled and press **OK** key to input a number to which all your calls will be forwarded. Select Cancel to disable it.

#### **Call Forwarding No Answer**

When activated, all calls to your number will be forwarded to a designated number if they are not answered.

Select Enabled and press **OK** key to input a number to which all your calls will be forwarded. Select Cancel to disable it.

### **Reset**

Reset all settings to be those of coming out of factory. The phone's password will be needed. After resetting, the phone will power off automatically. When the phone is powered on again, all settings has been reset.

# **Recent calls**

From Idle display, press **OK** key to view Main Menu, select Recent Calls and press **OK** key to view Recent Calls menu.

### **Received Calls**

Select Received Calls and press **OK** key to view detail information, including Time/Date of call, Duration, and others.

Call out Sub Menu with **Right Soft** key, you can do: Add to phonebook: store the number into phonebook Add to rejection list: add the number to rejection list Send message: send a message to this number Delete: delete this number Delete all: delete all numbers in Received Calls list.

### **Missed Calls**

Select Missed Calls and press **OK** key to view detail information, including Time/Date of call, Duration, and others.

Call out Sub Menu with **Right Soft** key, you can do: Add to phonebook: store the number into phonebook Add to rejection list: add the number to rejection list Send message: send a message to this number Delete: delete this number Delete all: delete all numbers in Received Calls list.

### **Dialed Calls**

Select Dialed Numbers and press **OK** key to view detail information, including Time/Date of call, Duration, and others.

Call out Sub Menu with **Right Soft** key, you can do:

Add to phonebook: store the number into phonebook

Add to rejection list: add the number to rejection list

Send message: send a message to this number

Delete: delete this number

Delete all: delete all numbers in Received Calls list.

### **Total talk time**

Select Total talk time and press **OK** key to view it. When the time is displayed, press **OK** key to clear it. The phone's password will be needed.

### **Records replay**

During talking, press **Right Soft** key to record the voice of another end.

Select Records and press **OK** key to view the records list. Select one and press **OK** key to play it, press **OK** key again to pause.

Call out Sub menu with **Right Soft** key, you can do:

Delete: delete the record selected

Delete all: delete all records.

# **Phonebook**

From Idle screen, press **OK** key to view Main menu, select Phonebook and press OK to view Phonebook menu.

Or from Idle screen, press **Left Soft** key to enter Phonebook directly.

### **Search by Name**

When in Phonebook menu, select Name find and press OK. You can search by Name. Input the name you want to search, press **OK** key to look up in your phonebook. When some matched records are displayed, select the desired one and press **OK** key to view detail. Select a number with **Up/Down** key. Dial the number with **Send** key.

Press OK key with no name input will display all records in your phonebook, which are in alphabetic order. When viewing one record, press Right Soft key to call out Sub Menu, you can do:

Delete: delete this record

Send Message: send a message to this number

Add to Rejection: add this number to rejection list

Save to: save this number to Phone (if formerly in UIM) or UIM (if formerly in Phone). The records stored in UIM cannot be grouped.

Add to quick dial list: add this number to quick dial list.

### **Search by Group**

When in Phonebook menu, select Name find and press OK. You can search by Name. The groups with records in will be displayed.

Select one group and press OK key to view its detail. Select one record and press **OK** key to view its detail.

### **Add**

Let you add records to your phonebook. You can store them in phone or in UIM. When stored in UIM, only name and numbers can be added, grouping not allowed.

When in Phonebook menu, select Add and press OK to continue.

Choose between "Add to phone" or "Add to UIM".

Continue to "Add" menu list. Select Name and press OK to input the name for your record.

When stored to phone, one record can have up to three numbers: mobile number, home number and office number, being able to have up to 32 digits each. If you don't want to take use of one/two of them, just press OK to skip.

When inputting phone numbers, you can input P (pause) with **Right Soft** key.

e.g.: 123456P213

After finishing input of numbers, you can group your record under up to 21 categories. Then you can select one ringtone for this record.

### **Memory status**

Let you check the memory status, capacity and which have been used, of your phone and UIM.

### **Group**

In Group menu, you can do: Edit group name. Set a ringtone for one group. Group ringtone has a lower priority than single record ringtone.

### **Copy entries**

Let you copy the records from Phone to UIM or adversely.

Select "Phone to UIM", press **Up/Down** key to display the list of records stored in phone. Select the records you want to copy and press OK key to tick it, then press **Right Soft** key to do the copy. Select "UIM to Phone" to copy records stored in UIM to phone. The operation is similar to that of "Phone to UIM".

#### **Note:**

For each copy operation, up to 10 records can be selected.

Only name and one number can be stored in UIM for each record, so when record is copied to UIM, other information will be lost.

### **Own number**

Let you view and edit the number of your UIM.

### **Speed dialing**

Up to 20 numbers can be stored in the speed dials list. Then you just need to dial the position number, which is 1 to 20, to dial out the whole number stored in that position. Select one position and call out sub menu to edit it. When one position already has number stored, you can press OK key to edit it directly.

#### **Note:**

When select Delete all from Sub menu, all numbers in the speed dial list will be deleted!

### **Delete entries**

In Phonebook menu, select "Delete entries". After you've input correct password, the delete menu is displayed.

Select "Delete Phone" to delete all records stored in phone.

Select "Delete UIM" to delete all records stored in UIM.

Select "Delete Selected" to delete what you select. When selecting records, you can press Left Soft key to select all six records currently displayed. Up to 10 records can be selected one time.

# **Value added service**

Value added services include variety of services provided by carrier of India. If you have question about them, please consult your local carrier.

From Idle screen, press **Right Soft** key to enter value added service.

### **WAP service**

WAP service is a value added service based on the advantage of high speed and real-time online of CDMA2000 1X network. Users can get the internet information and material such as news, stock market, email, exchange rate calculation, weather forecast, airline searching, TV fore notice and so on. This service also provides the homepage customization design service. Users can visit any website which offers WAP homepage.

Select to enter to WAP service from value added menu.

After connection, users can see the webpage of this service. Please select the corresponding service according to the prompt.

#### **Note:**

In the WAP service menu, there are only two soft keys at the bottom of the LCD. Press **OK** key to correspond to the left one and press Right Soft key to correspond to the right one; Press Left soft key to go back to the up level menu or delete the current input.

### **Wireless modem**

This mobile phone supports high-speed data service. Connecting the phone to the PC by dedicated C677 data line, users can realize surf in internet anytime and anywhere.

Operation step

1. First, connect the dedicated data line. One end is connected to PC and another end is connected to mobile phone, and then confirms this connection is successful.

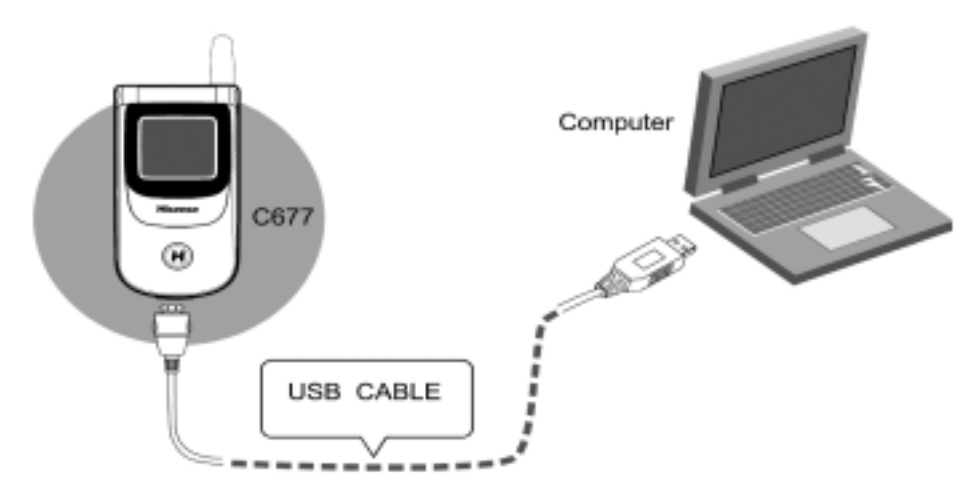

- 2. Configure the modem (please refer to the user manual and CD provided to you when you purchase the dedicated data line for details
- 3. Open the "control panel" of PC, and select "network and dial" and then select "network connection" to create the new connection. (Setting mode is different according to the operation system).

Dial \*\*\* (Please consult the local carrier) user \*\*\* (Please consult the local carrier)

password \*\*\* (Please consult the local carrier)

5. Dial up the highest speed is 153.6kbps the data speed is different according to the local network . Notice

- 1. Because a big amount of users are centralized in one cell, the dial connection will be effected, please try more.
- 2. During connection, because the change of the wireless environment, the connection perhaps is interrupted, please connect again.
- 3. After interrupt, please confirm the setting of the phone to the "PC connection" state. In some specific instance, if the mobile phone can not be connected to PC, please reboot PC or phone.
- 5. The user name and password perhaps be different according to the local network, please refer to the local operator for details.
- 6. Because C677 data line is different from the data lines of other models, please purchase C677 dedicated data line.